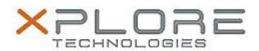

# Motion Computing Software Release Note

| Name                             | Intel WLAN + BTHS                                                           |
|----------------------------------|-----------------------------------------------------------------------------|
| File Name                        | Intel_WLAN+HSBT_32bit_Win8_16.5.3.zip Intel_WLAN+HSBT_64bit_Win8_16.5.3.zip |
| Release Date                     | February 12, 2014                                                           |
| This Version                     | Package 16.5.3 (driver ver 15.10.3.2)                                       |
| Replaces<br>Version              | All previous versions                                                       |
| Intended Users                   | Motion J3600, C5t/F5t and C5te/F5te users                                   |
| Intended<br>Product              | Motion J3600, C5t/F5t and C5te/F5et Tablet PCs ONLY                         |
| File Size                        | 79 MB (32-bit), 91 MB (64-bit)                                              |
| Supported<br>Operating<br>System | Windows 8 32/64bit                                                          |

#### **Fixes in this Release**

- WiFi connection becomes 'Limited connection' or disconnected and not able to connect AP again
- NetDetect: Pings failed after awake from sleep
- WLAN Driver hang when using QuickSend app to send and receive files

#### **What's New In This Release**

None

# **Known Issues and Limitations**

None

# **Installation and Configuration Instructions**

# To install WLAN+BTHS drivers, perform the following steps:

- 1. Download Intel\_WLAN+HSBT\_32bit\_Win8\_16.5.3.zip Download Intel\_WLAN+HSBT\_64bit\_Win8\_16.5.3.zip
- 2. Download the update and save to the directory location of your choice.
- 3. Unzip the file to a location on your local drive.
- 4. Double-click the installer (setup.exe) and follow the prompts.

#### Licensing

Refer to your applicable end-user licensing agreement for usage terms.